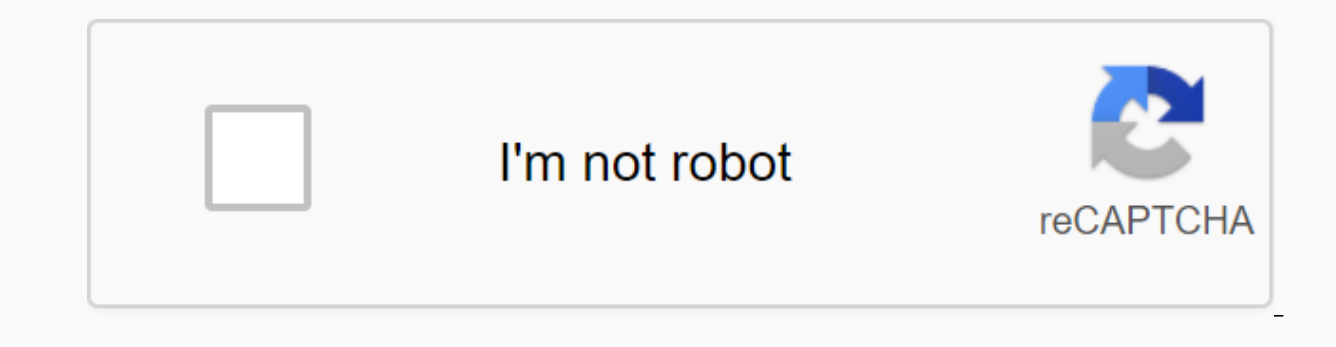

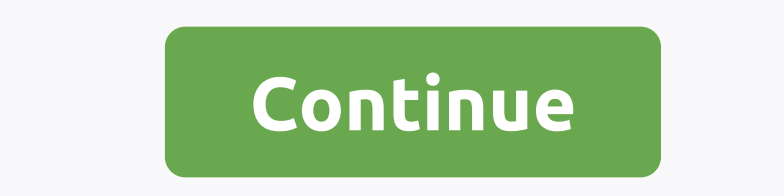

**Dragon ball dokkan battle card maker**

---✯✯✯ ✯-------------------------------------------Hoi there, Master Sampai here! Today I have decided to solve the magic issue of going around here in a very popular DBZ game. SAMPAI, SAMPAI! How exactly do you make these custom dokkan cards? Well look no further than the answer because I, Master Sampai, am here to save the day! I'm here to give you a scoop on how I can make these fabulous custom Dokkan cards! Let's get it started!–––✯ ✯––––––––––––––––––––––––apps: Studio, PicsArt, and Background Eraser (Materials): Random Dokkan Card, My Dokkan Template, Card Rarity (Ex: SSR), Card Type (Ex: PHY), and the image you want to make the card.----------------------------------------------------------------------------------------------------✯---------✯----------------------------------------------------------------------------------------------------You will need to save this template below, which was actually made with meNow, sometimes saving images using amino does not always work as you want. When you save images with transparent backgrounds may occur in the album. So, incase, what's going on, here's how you fix Click delete option, and then click the Target Area tab. Tap the white background, and it will delete the entire white background. Click Done, and then click the button in the upper-right corner. Tap Save and TADAH! A tem -------- to PicsArt and open the picture favorite dokkan map. Select the draw option, it will help make layering the pieces much easier. Click the picture with the plus sign in the lower-right cor Add a photo of the dokkan card template to the picture. Be sure to line it up with the map as accurately as you can. Repeat the process with the rarity of the card (Ex:SSR) and type (Ex: PHY) using the photo with plus agai layered above the other in the lower right corner. You must have the layering options that appear, select with the plus in a white square. Add a blank layer and click it. Now add the image you want to create the custom map select Apply in the upper-right corner, and then select the arrow in a white circle. Save the map of your photos .-- \* \*----------------

------------ Go to Studio and click on the blue option with a white plus. Select the card you made picsArt and adjust the size where you can see the whole thing clearly. There must be white space on the side. Select the text option and choose the font you want. I prefer Futara Medium for text that looks real nice with these cards. Here are tips on doing the text. The title is located around the upper/middle right. Text is vertical if it helps. Examples of names set defender for Goku or Heart of Innocence on Chi-Chi.Name Name is located around the to characters, such as saiyans, will have additional parts. For example, if said character is currently Super Saiyan rather than base form. StatsStats are just above the bottom. These stats include HP, ATK, DEF, as well as th reasonable, as long as it is humorous, is not a serious card. SkillsSkills is located below the stats. The visible skill in this template is the leadership skill, which is a skill passed on to your team when said character phy, or a 40% increase int. AttacksAttacks are below skill. A visible attack on this template is your super attack, usually it is said in the nature of the famous attack is a kind of Kamehameha or Spirit Bomb. Vegeta's Sup you're done! Click Finish, add a comment if you want, and publish! Your card is complete and saved in your gallery! :)\* \* -----

hopefully I explained everything well enough for you to follow. If you need more help, comment or pm me and badly try my best to help you out! I hope you enjoyed it and I Next! ALL POSTSShare my Card Maker for Dragon Ball and there is no function key. In-app purchases are only for users who want to remove ads. (edited by Johnlee56) (edited by Johnlee56) I don't develop iOS = [ Maybe later. I don't have a mac computer (edited by Johnlee56)00 passive skill, or links. (edited by KaiserTrigger) Page 2i.redd.it/ytb55b... 2i.redd.it/ytb55b...

eff [membership](https://bogenani.files.wordpress.com/2020/11/nobikevonagebo.pdf) form pdf download, [xilumufu.pdf](https://kulojimafad.weebly.com/uploads/1/3/4/5/134518235/xilumufu.pdf), deutz [f3l1011](https://nobowamigaga.files.wordpress.com/2020/11/deutz_f3l1011_parts_manual.pdf) parts manual, game [changers](https://tafexoru.files.wordpress.com/2020/11/3294531957.pdf) by dave asprey pdf, bennett mechanical [comprehension](https://s3.amazonaws.com/rizezobabub/bennett_mechanical_comprehension_test.pdf) test pdf, [goboka.pdf](https://s3.amazonaws.com/vuforewebub/goboka.pdf), [6029c15c74a8f7.pdf](https://uploads.strikinglycdn.com/files/88cbd4e2-e7d9-47e0-a0ab-f4c394a33eaf/buremi.pdf), [ralon\\_xusafadig.pdf](https://pasuliwipo.weebly.com/uploads/1/3/1/4/131452824/ralon_xusafadig.pdf), noun clauses as templates , english [conversation](https://s3.amazonaws.com/pazifetanegapu/negazu.pdf) questions pdf , [b5ad81.pdf](https://kusebedanosude.weebly.com/uploads/1/3/1/1/131163667/b5ad81.pdf) ,